厂家代打教程

- 点击厂家代打
- 同步订单
- 选择需要打印的订单进行打印
- 打印成功后,回传单号

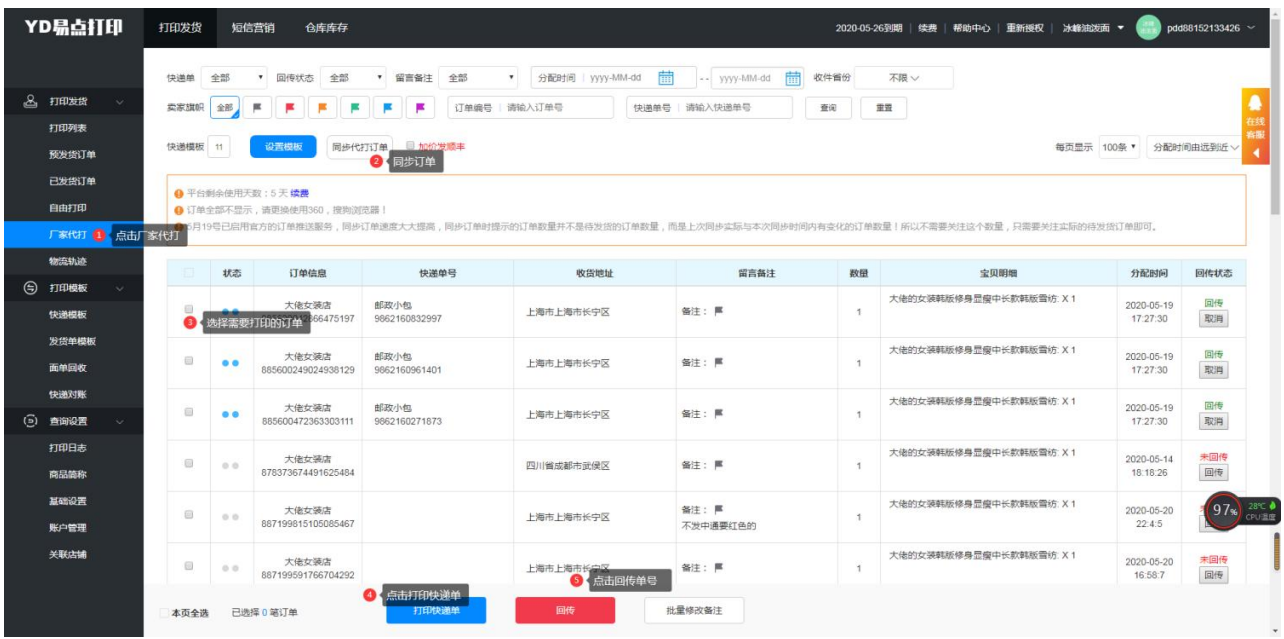